# **Середовище**

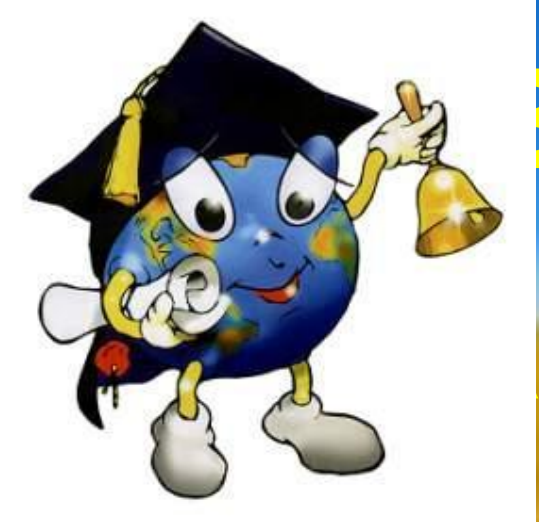

**виконання алгоритмів 6 клас**

11.10.2019 1

### **Сьогодні на уроці ми дізнаємося**:

•Що називають •програмою.

•Що називають середовищем виконання алгоритму

•Як завантажити проект у середовищі *Скретч* 

•Які особливості режимів •роботи в середовищі *Скретч*

### Що називають програмою?

Якщо алгоритм призначено для виконання за допомогою комп'ютера, його записують спеціальною мовою, яка має бути йому «зрозумілою». Такий запис називають **програмою.** Програми створюють для опрацювання інформаційних даних за допомогою комп'ютера. Говорять, що виконавцем програм є комп'ютер

> **Комп'ютерна програма** — це алгоритм опрацювання даних, записаний спеціальною мовою та призначений для виконання комп'ютером

Переглянути процес виконання програми на комп'ютері деяким виконавцем, що має свою систему команд, і її результат можна в середовищі виконання алгоритму.

### Що називають середовищем виконання алгоритму?

30.09.2014 4

**Комп'ютерне середовище виконання алгоритму** — це спеціальна програма, яка дає змогу створювати і виконувати алгоритми для обраних виконавців з визначеною системою команд на комп'ютері.

**Прикладом такого комп'ютерного середовища є програмне середовище Скретч**

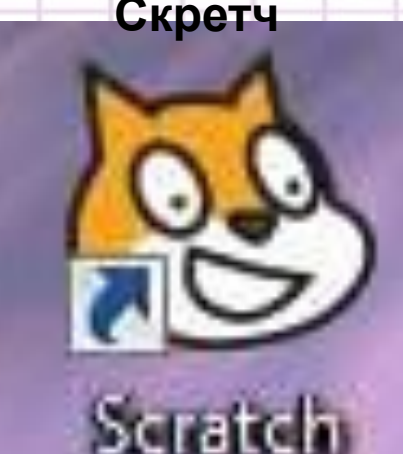

*Головне меню - Усі програми - Scratch* або за допомогою ярлика на *Робочому столі*

### **Вікно програми** *Scratch*

 $\qquad \qquad \blacksquare \qquad \blacksquare$ 

#### Scratch 1.4 of 30-Jun-09

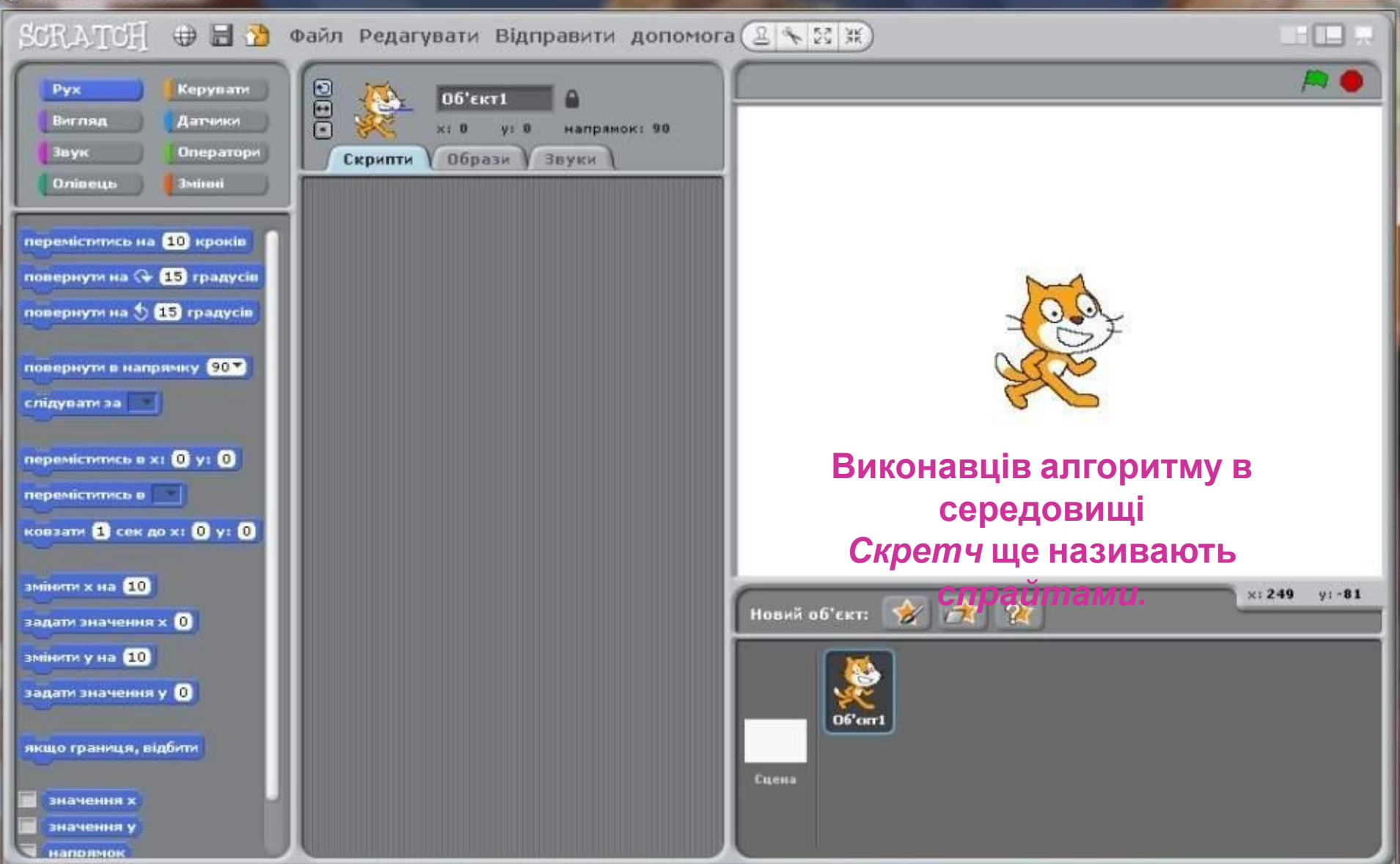

ЩО ТАКЕ СПРАЙТ?

Спрайт - невелике зображення, яке можна рухати по екрану та змінювати його вигляд

Все населення країни Скретчу складається тільки з спрайтів.

Список спрайтів показує всі наявні спрайти. Серед них один є активним - тим з яким проводиться робота в даний час. Цей спрайт підсвічено.

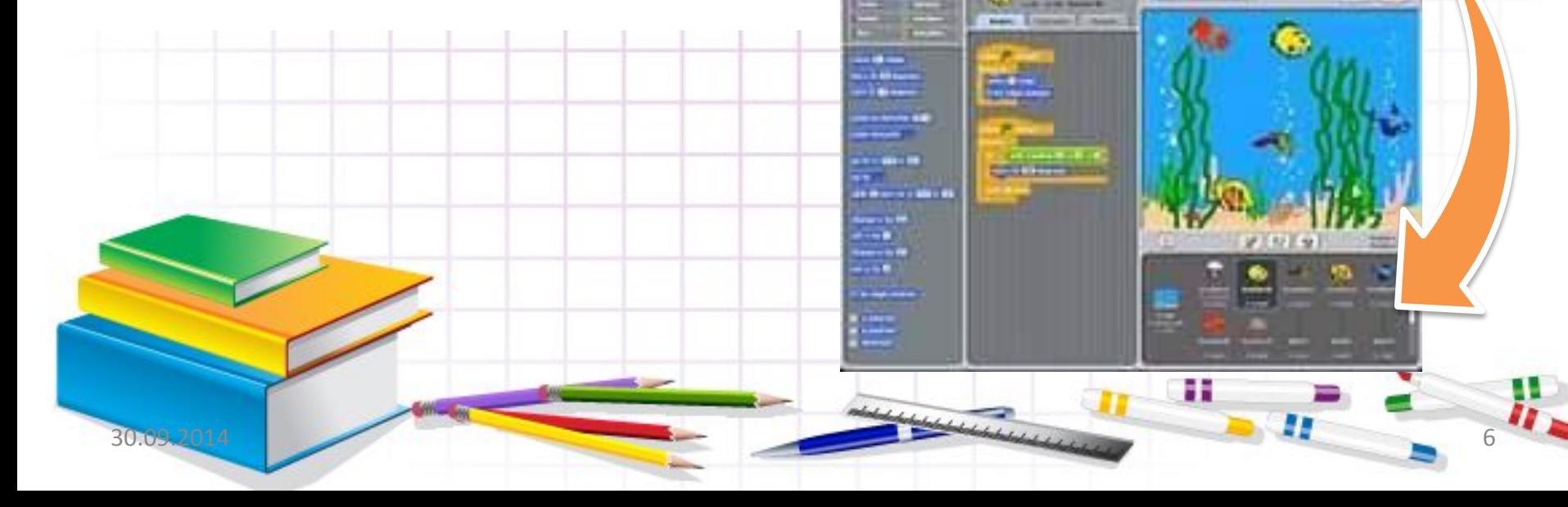

ALC: N.I.C

## **Як завантажити проект у середовищі Скретч?**

*Зображення вигляду виконавця, фон сцени і програму можна зберегти у файлі. Файл, створений у середовищі* **Скретч,**  *називають проектом.* 

*•Відкривають існуючий проект за таким алгоритмом:*

*•У меню* **Файл** *обрати вказівку* **Вікрити.**

*•У вікні* **Відкрити проект** *вибрати потрібну папку, наприклад, папку* **Зразки, а в ній Animation.**

*•Натиснути кнопку* **Гаразд.**

*•Вибрати файл проекту. Знову натиснути кнопку* **Гаразд.**

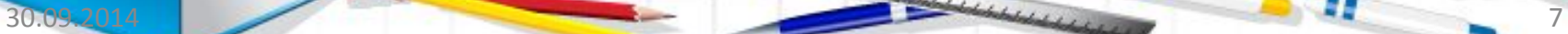

### **Відкривання проекту**

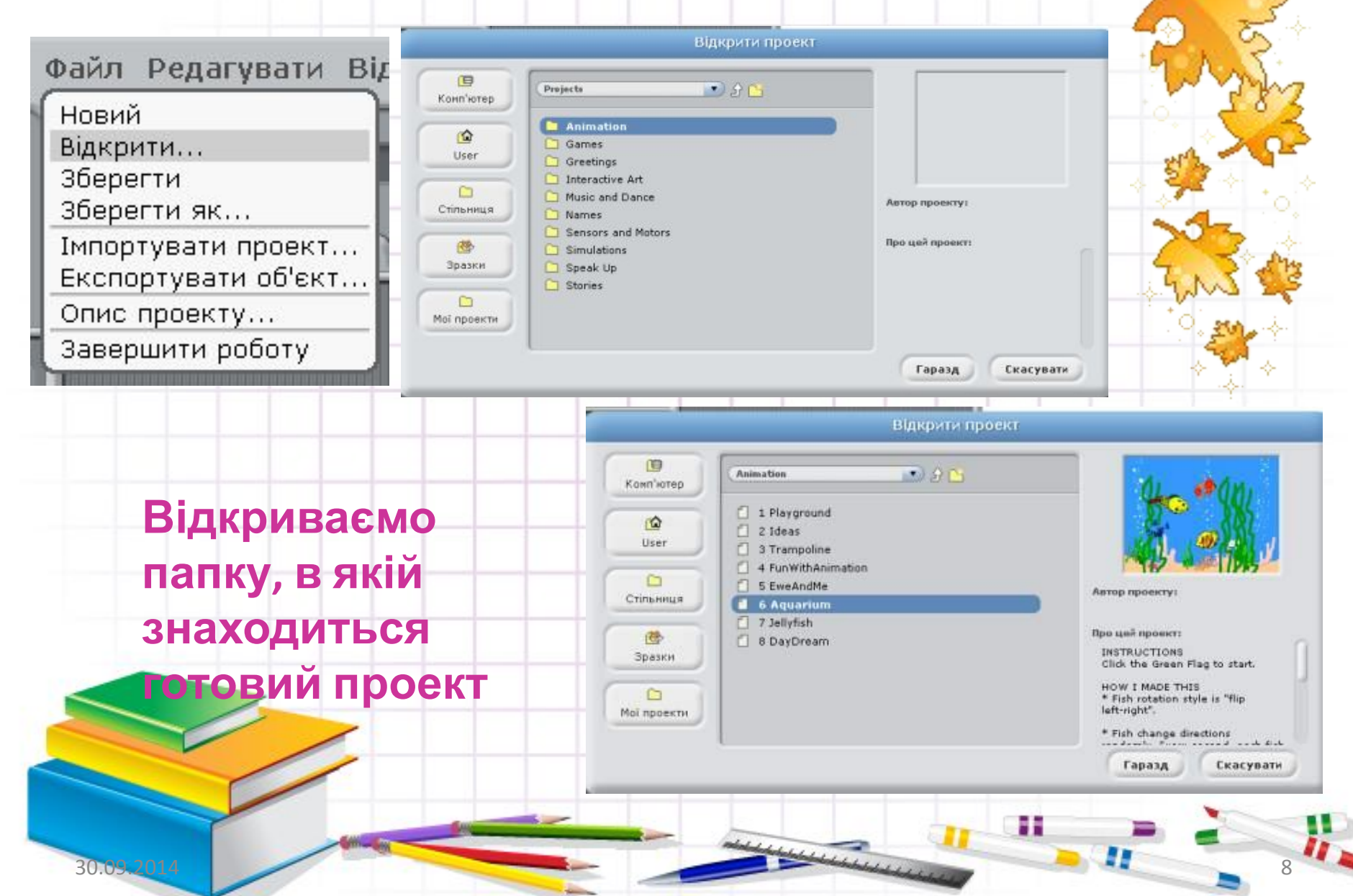

#### **Які особливості режимів роботи в середовищі Скретч?**

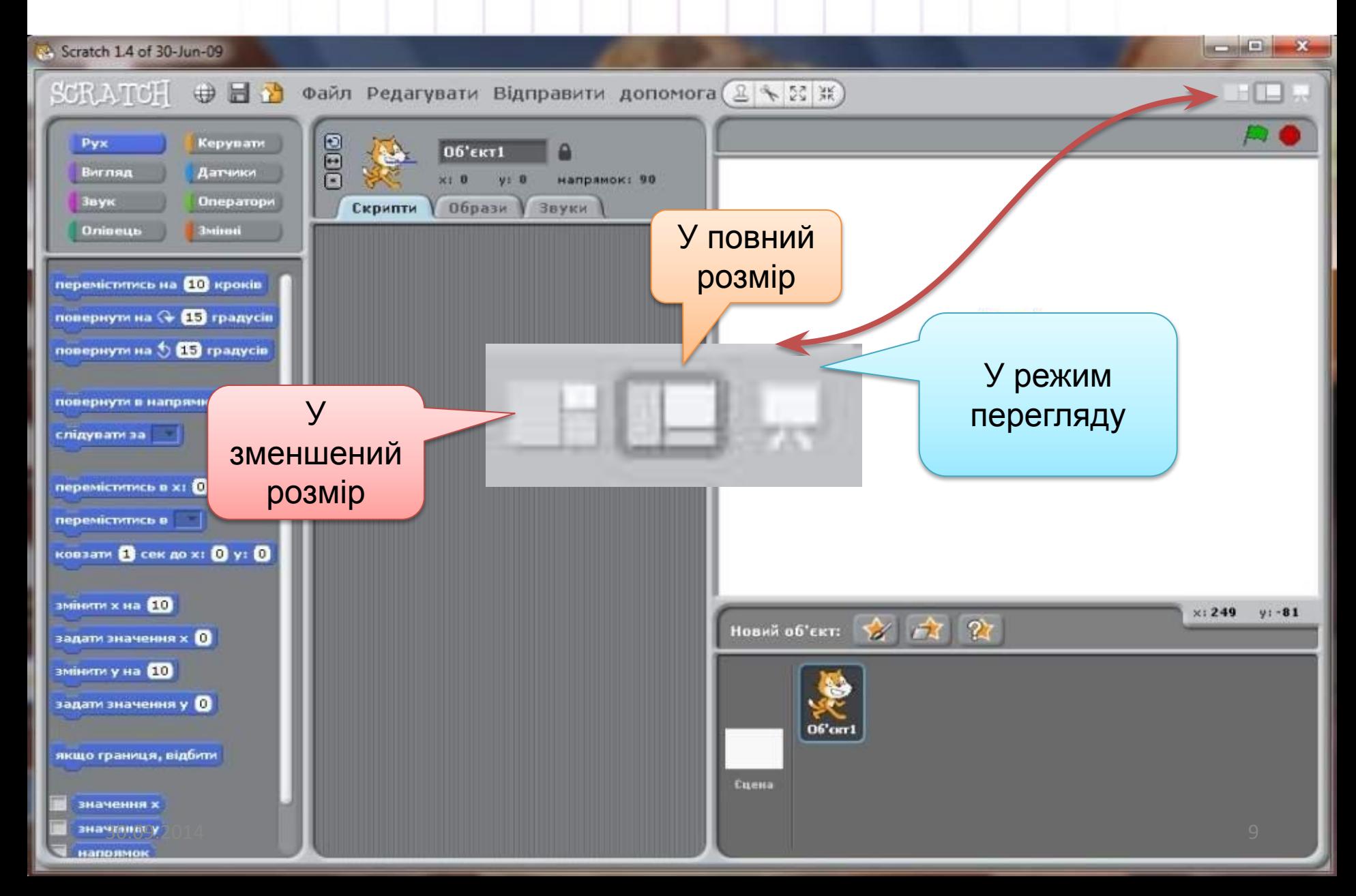

### Які особливості режимів роботи в середовищі Скретч? **Режим** *Зменшений*

### *розмір* **Режим** *У повний розмір*

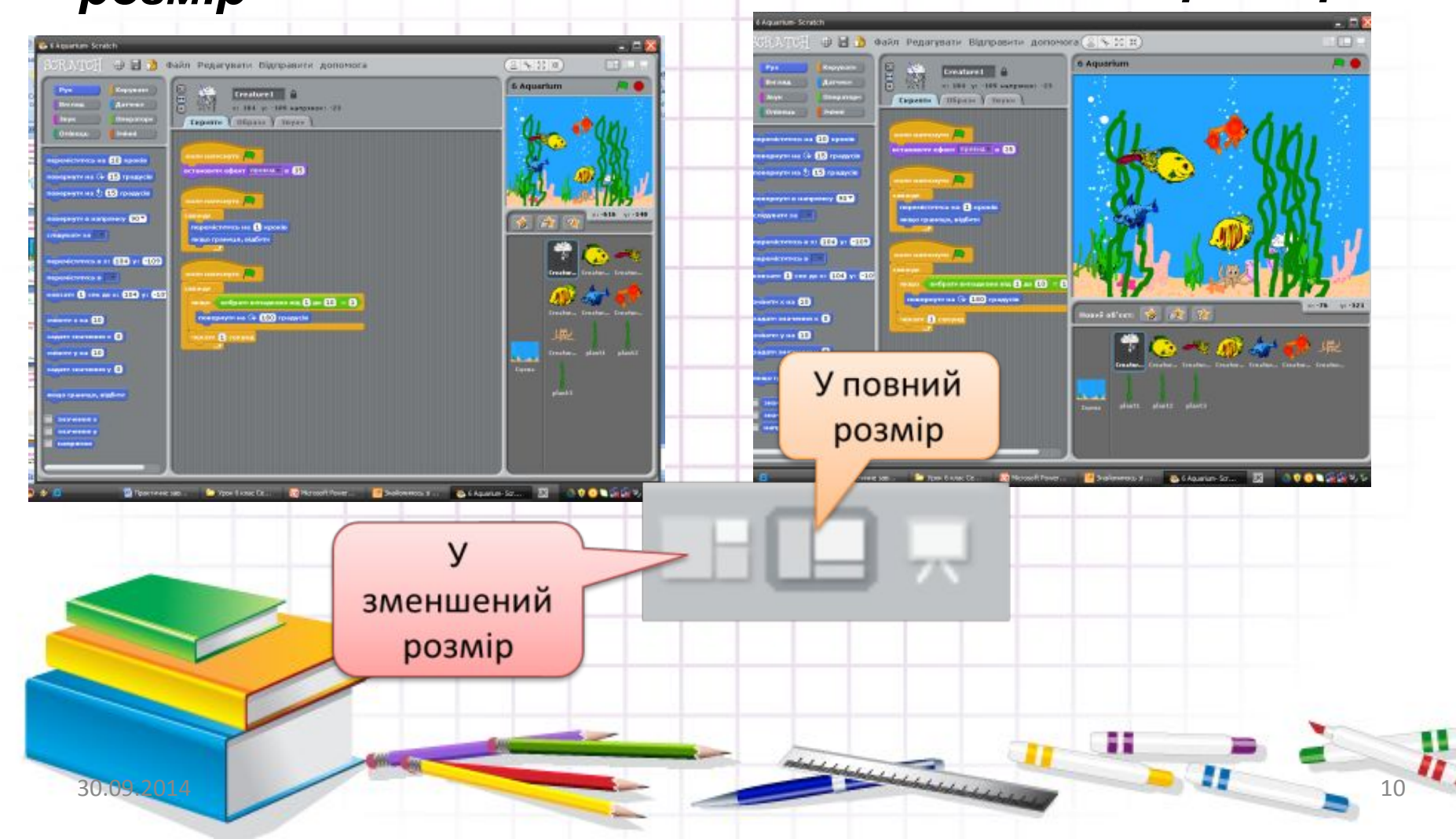

## **Які особливості режимів роботи в середовищі Скретч?**

У **режимі перегляду** *ми бачимо тільки сцену виконання алгоритму, що займає весь екран. Вийти з нього можна, натиснувши кнопку повернення у верхньому лівому кутку екрана. Щоб виконавець алгоритму розпочав виконувати команди на сцені, натискають на зелений прапорець*. *Кнопка* Зупинити все *припиняє виконання алгоритму.*

> Запуск програми Зупинити

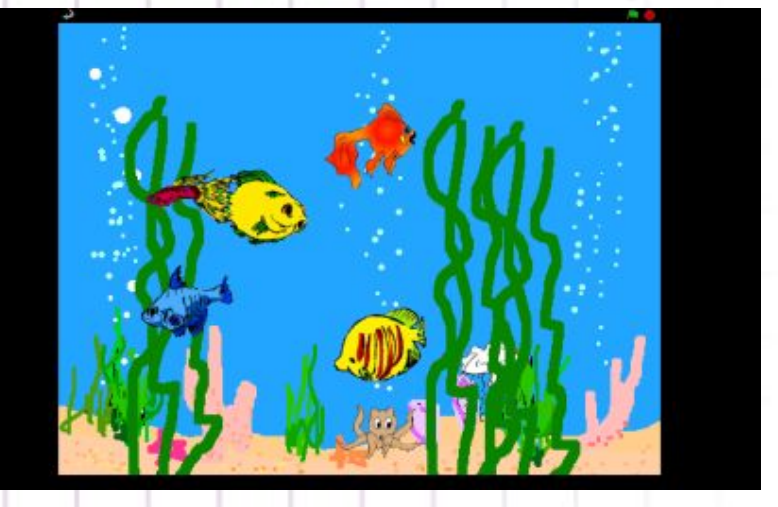

все

30.09.2014 11

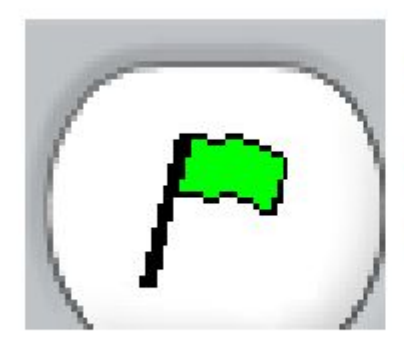

ЗЕЛЕНИЙ ПРАПОРЕЦЬ ЗАПУСКАЄ ПРОГРАМУ НА **ВИКОНАННЯ** 

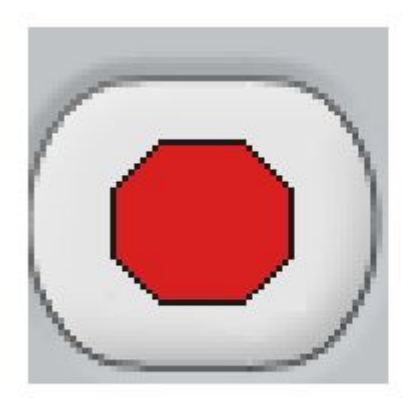

Червона кнопка зупиняє роботу програми.

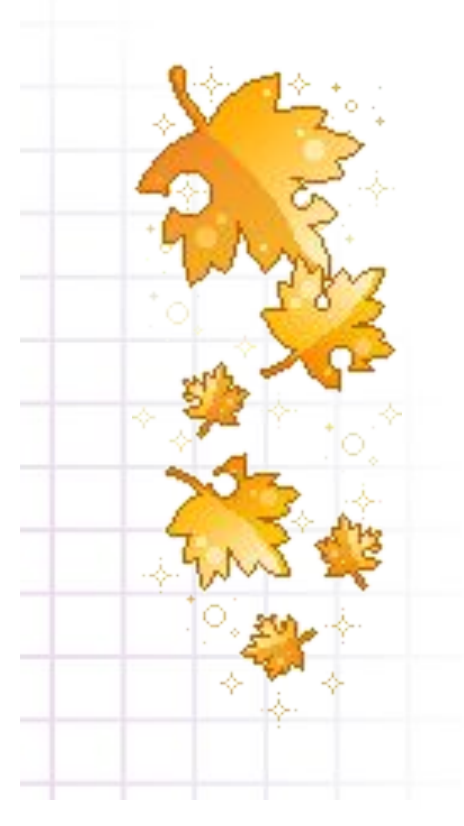

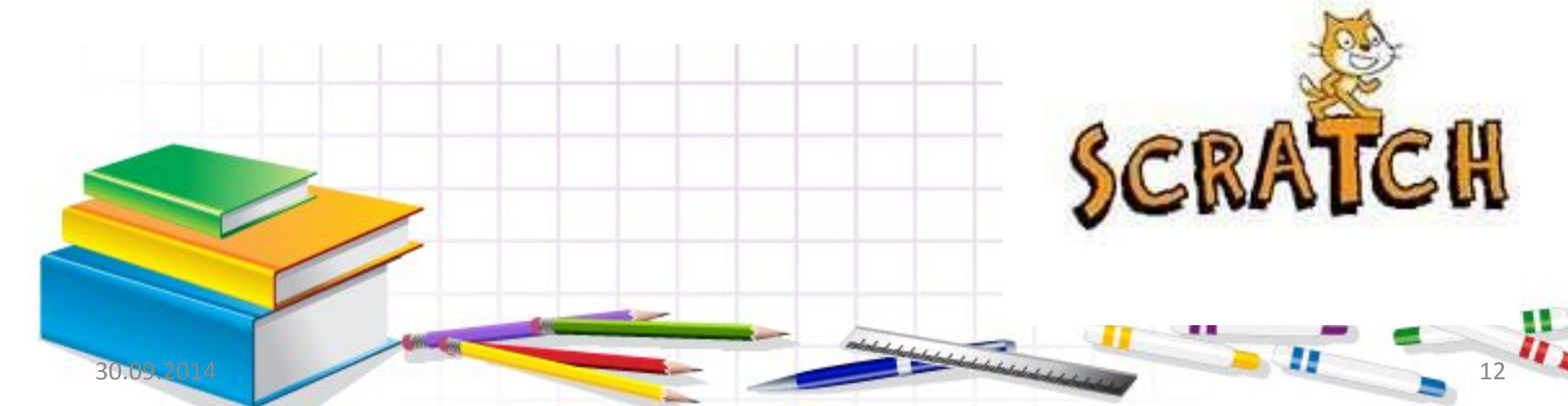

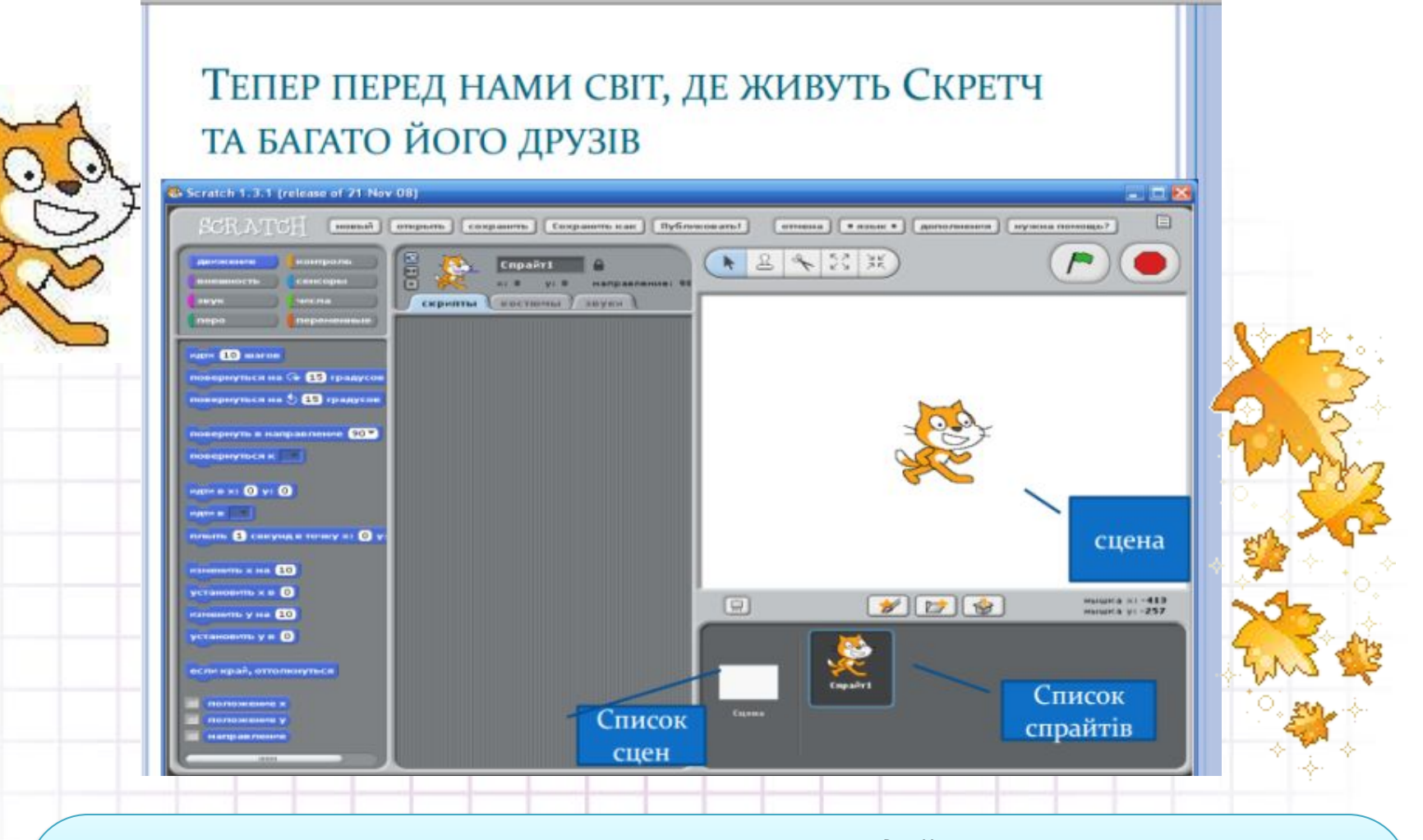

У цьому середовищі виконавцем алгоритму є *Рудий кіт.* Для нього існує своя система команд. З кожною командою пов'язана певна подія, яка відтворюється на **сцені**

÷

30.09.2014 13

### **Створення нового спрайта**

**З'явиться випадковий** 

**Намалювати свого спрайта**

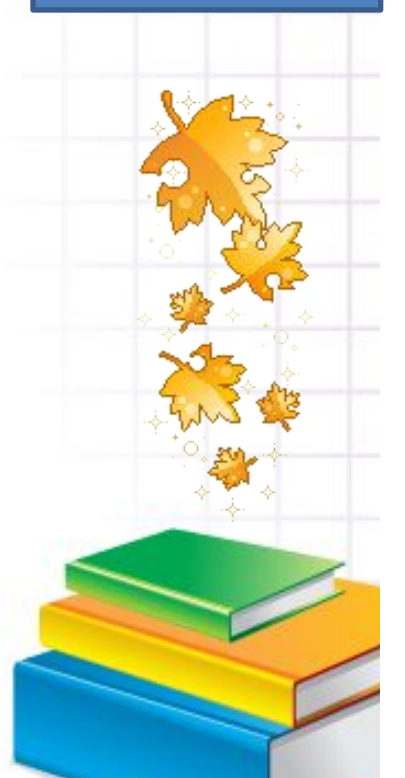

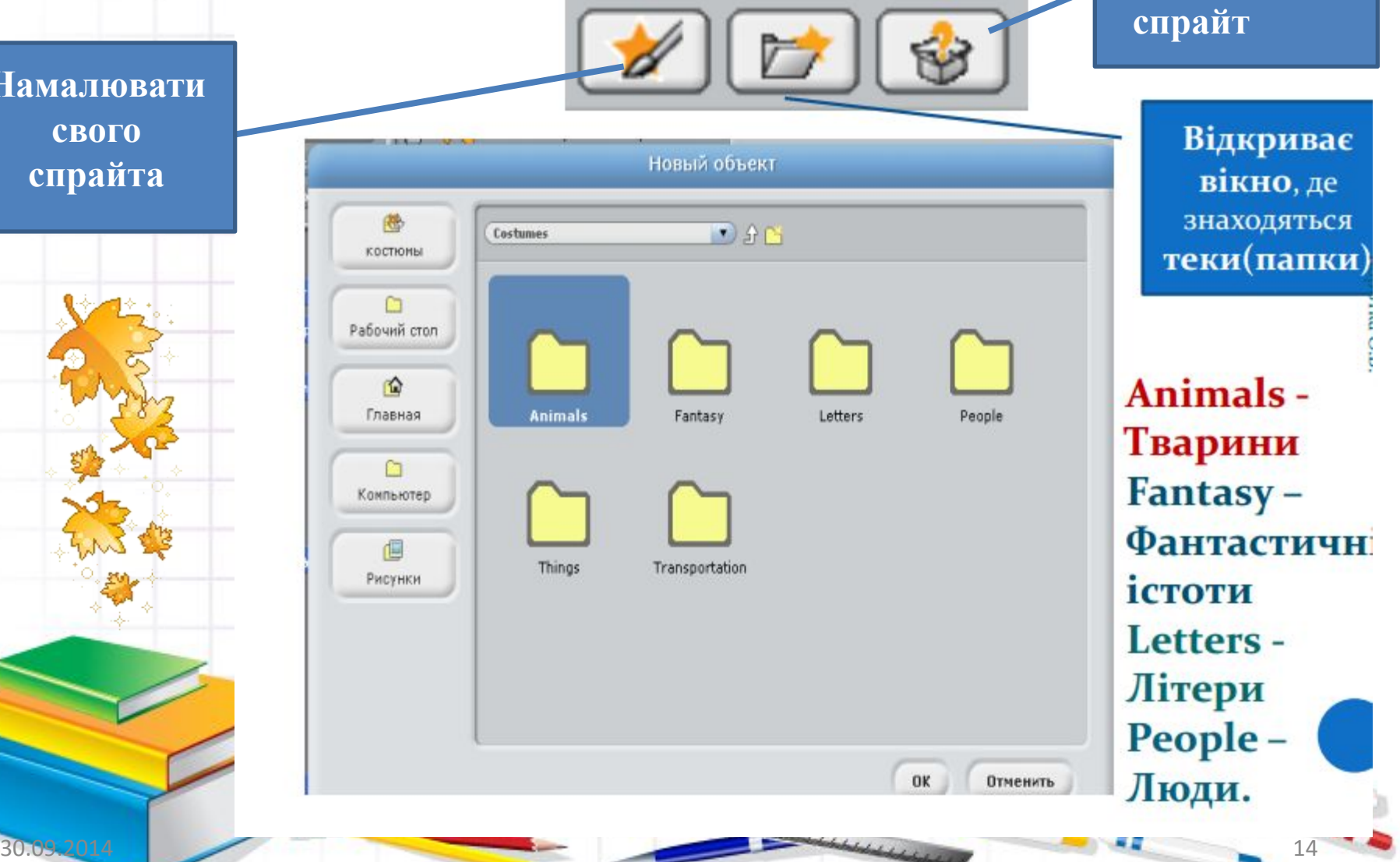

## **Сьогодні на уроці ми дізналися**:

•Що називають •програмою.

•Що називають середовищем виконання алгоритму

•Як завантажити проект у середовищі *Скретч* 

•Які особливості режимів •роботи в середовищі Ск